## **Преобразователи для катодной защиты «ЭНЕРГОМЕРА»**

# ПНКЗ-ППЧ-М10 серии В

Руководство по эксплуатации САНТ.435211.009 РЭ Часть 2

> Предприятие-изготовитель: АО «Электротехнические заводы «Энергомера» 355029, Россия, г. Ставрополь, ул. Ленина, 415 тел.: (8652) 35-75-27, факс: 56-66-90, Бесплатная горячая линия: 8-800-200-75-27 e-mail: concern@energomera.ru www.energomera.ru

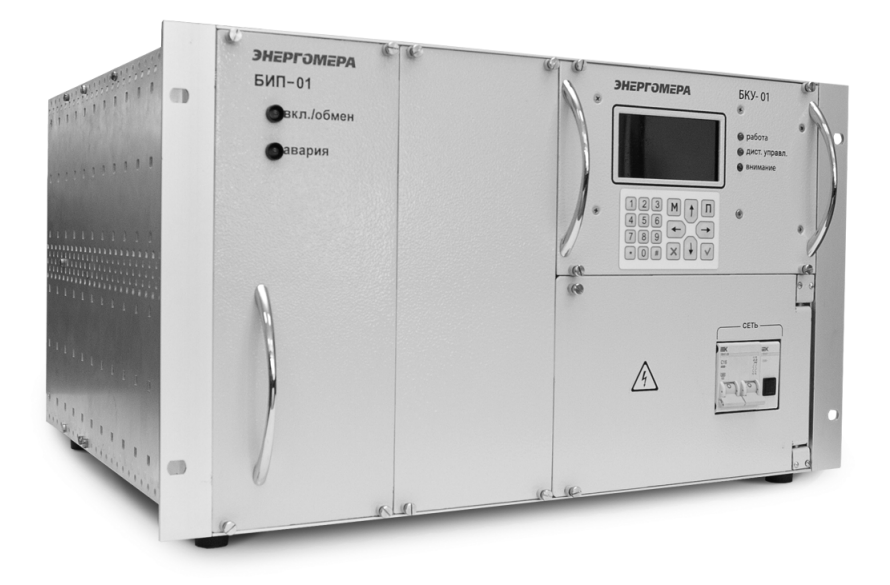

# ЭНЕРГОМЕРА

## **Содержание**

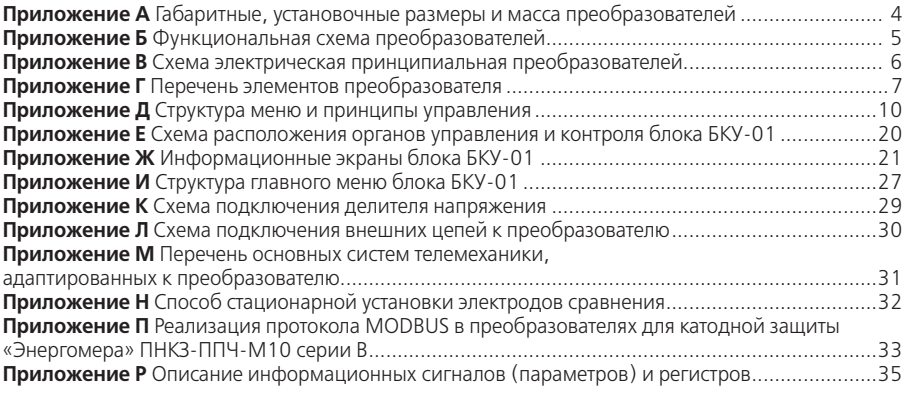

**Приложение А** (обязательное) **Габаритные, установочные размеры и масса преобразователей**

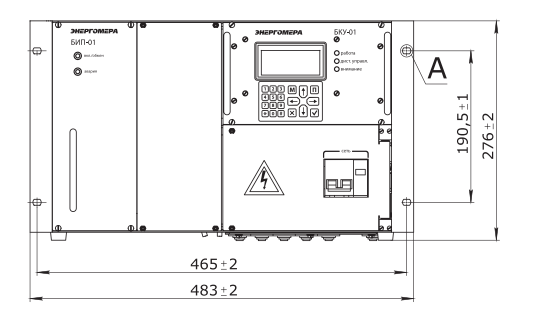

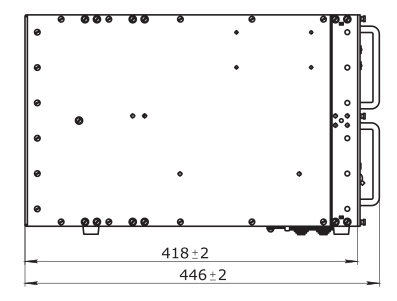

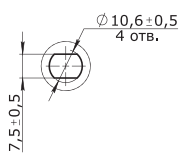

**Рисунок А.1** – Габаритные и установочные размеры преобразователей

#### **Таблица А.1** –Масса преобразователей ПНКЗ-ППЧ-М10

#### **1.2 Технические характеристики**

1.2.1 Перечень типоисполнений выпрямителей приведен в таблице 1**.**

**Таблица 1** – Перечень типоисполнений преобразователей

| Типоисполнение преобразователей<br>ПНКЗ-ППЧ-М10 | Количество силовых<br>модулей | Масса, кг |
|-------------------------------------------------|-------------------------------|-----------|
| ПНКЗ-ППЧ-М10-40-48-У2-В-485                     |                               | 23        |
| ПНКЗ-ППЧ-М10-20-48-У2-В-485                     |                               | 17        |
| ПНКЗ-ППЧ-М10-20-96-У2-В-485                     |                               | 23        |
| ПНКЗ-ППЧ-М10-10-96-У2-В-485                     |                               | 17        |
| ПНКЗ-ППЧ-М10-25-48-У2-В-485                     |                               | 23        |
| ПНКЗ-ППЧ-М10-12.5-48-У2-В-485                   |                               | 17        |
| ПНКЗ-ППЧ-М10-12.5-96-У2-В-485                   |                               | 23        |
| ПНКЗ-ППЧ-М10-6.3-96-У2-В-485                    |                               |           |

**Приложение Б** (обязательное) **Функциональная схема преобразователей**

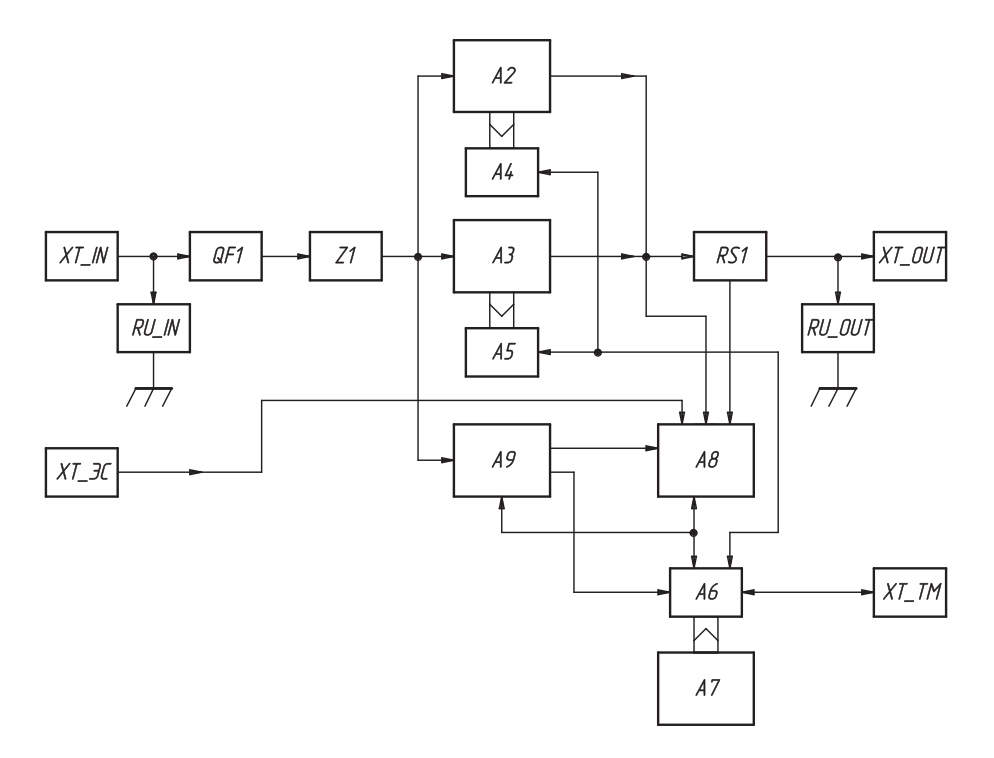

- **А2, А3** блок источника питания БИП-01;
- **А4, А5** кросс-плата БИП;
- **А6** кросс-плата БКУ;
- **А7** блок контроля и управления БКУ-01;
- **А8** измеритель параметров ИП-01;
- **А9** блок питания БП-01;
- **QF1** автоматический выключатель «Сеть»;
- **RS1** шунт (датчик выходного тока);
- **RU\_IN, RU\_OUT** устройство защиты от импульсных перенапряжений;
- **XT\_IN** зажимы подключения питающей сети;
- **XT\_OUT** выходные зажимы;
- **XT\_TM** зажимы подключения телемеханики;
- **XT\_ЭС**  зажимы подключения электрода сравнения;
- **Z1** блок сетевого фильтра БСФ.

**Рисунок Б.1** – Функциональная схема

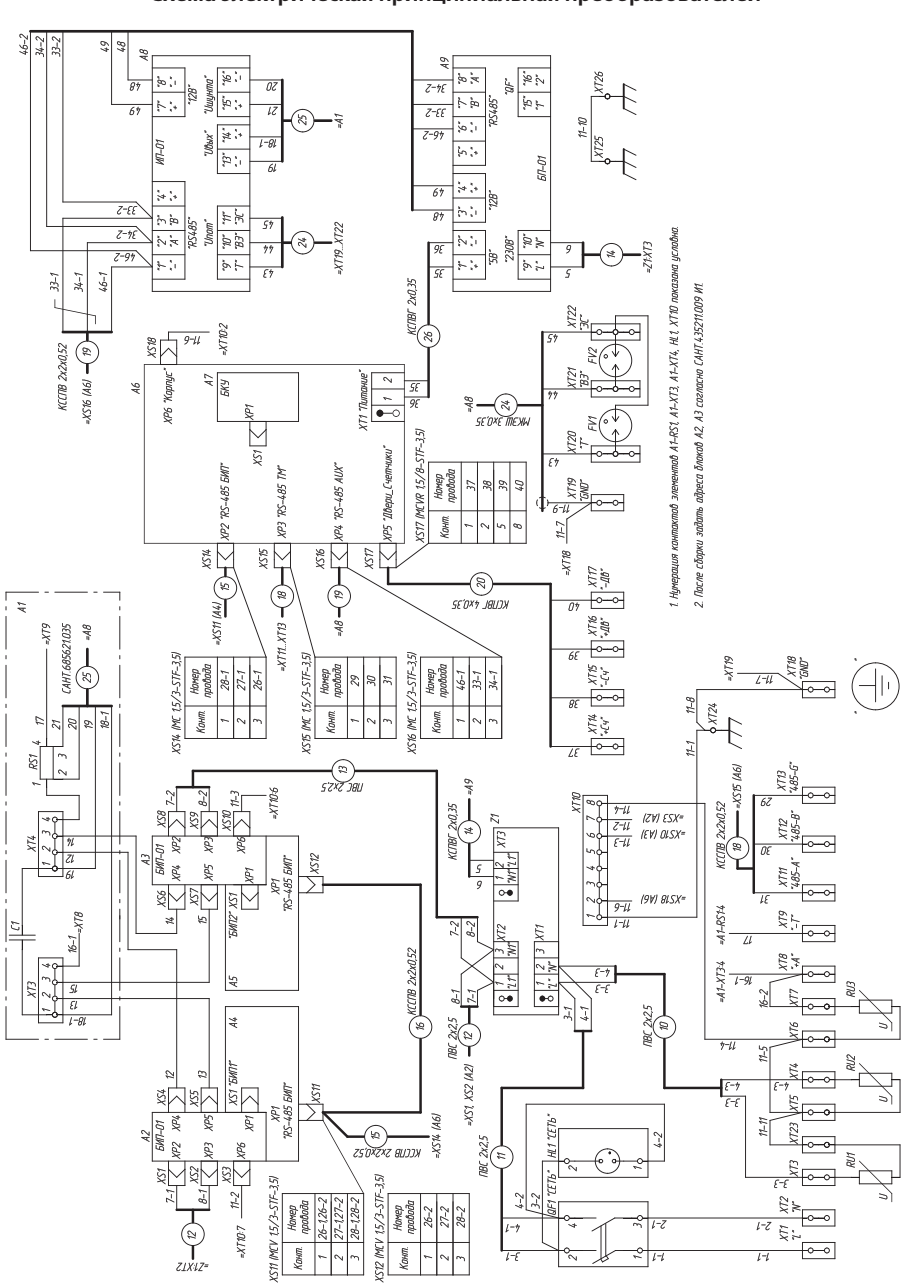

#### **Приложение В** (обязательное) **Схема электрическая принципиальная преобразователей**

#### **Приложение Г** (обязательное) **Перечень элементов преобразователя**

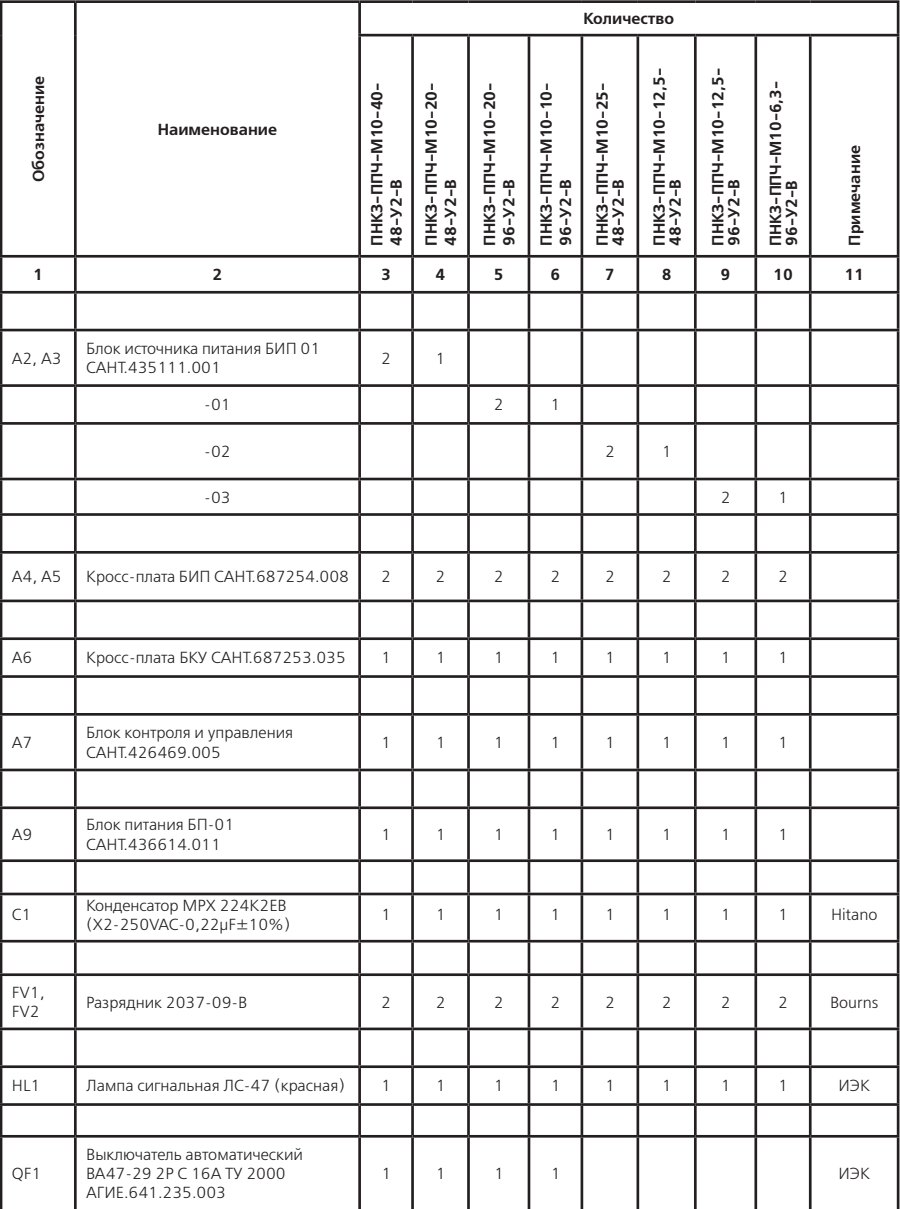

## **Таблица Г.1** – Перечень элементов преобразователей

## Продолжение таблицы Г.1

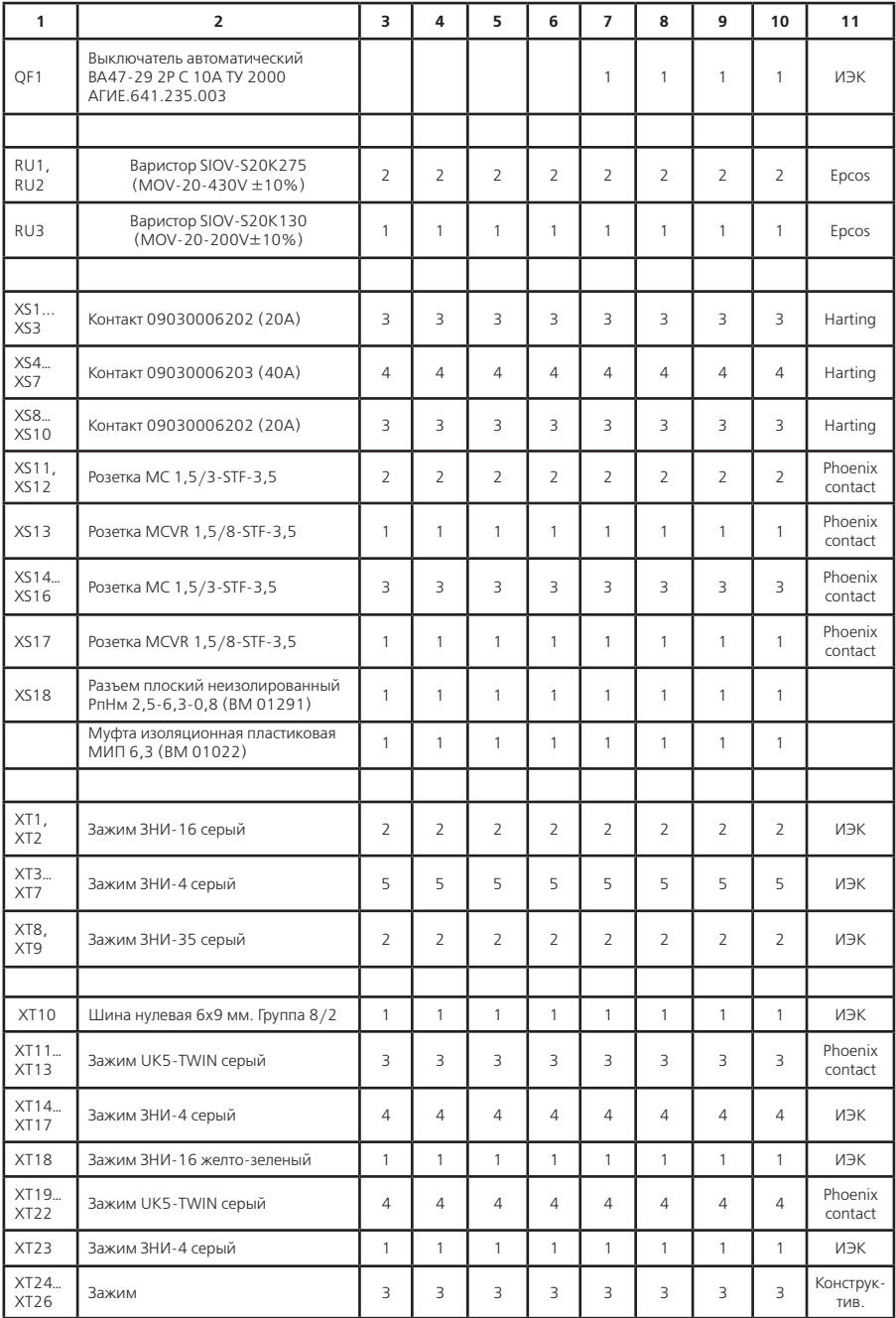

## **Продолжение таблицы Г.1**

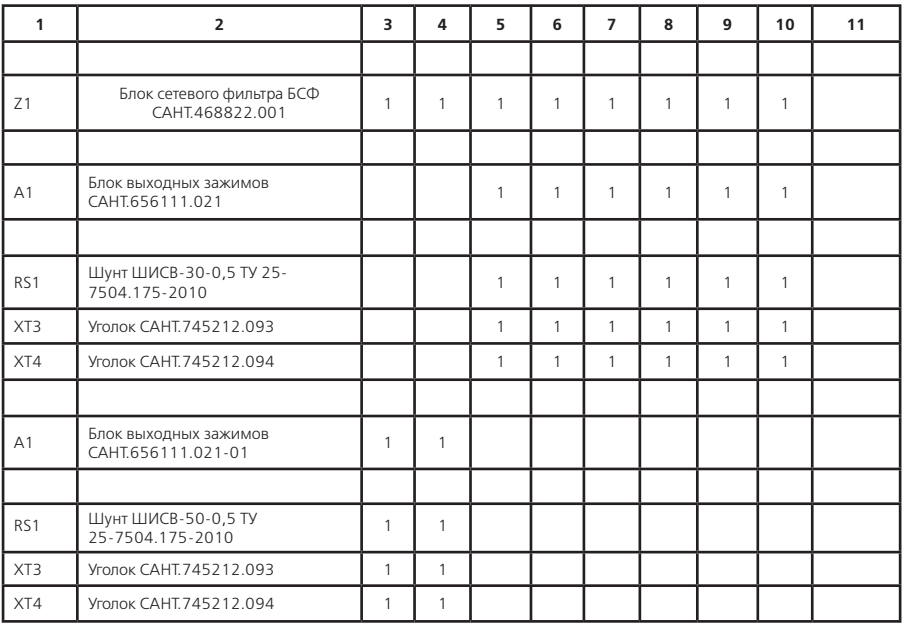

#### Приложение Д (обязательное) Структура меню и принципы управления

#### Д.1 Интерфейс пользователя преобразователя

#### Д.1.1 Общие сведения

Д.1.1.1 Управление работой и контроль параметров преобразователей осуществляется с помощью органов индикации и управления блока БКУ. К органам индикации блока БКУ относится индикатор и сигнальные светодиоды. К органам управления блока БКУ относится клавиатура. Внешний вид, расположение основных органов блока БКУ и их функциональное назначение представлено в П. риложении Е.

Д.1.1.2 Визуальный интерфейс с пользователем организован путем различного представления информации на экране индикатора. Различаются три основных типа визуального представления данных (визуальные контексты):

а) информационные экраны;

б) меню блока БКУ:

в) экраны ввода/изменения данных.

#### Д.1.2 Информационные экраны

Д.1.2.1 Информационные экраны предназначены для отображения различной информации преобразователя, сгруппированной в определенном порядке, для обеспечения быстрого доступа к необходимым параметрам или группам параметров и наилучшего их восприятия.

Д.1.2.2 Различаются два типа информационных экранов: основные и дополнительные. Переключение на основной информационный экран осущестляется кнопкой  $\boxed{\mathsf{n}}$ , либо автоматически через время порядка 30 с после последнего нажатия любой клавиши клавиатуры. Вызов дополнительных информационных экранов осуществляется из пунктов меню блока БКУ. Описание основного информационного экрана БКУ представлено в Приложении Ж.

Д.1.2.3 Перемещение между основными информационными экранами осуществляется кнопками  $\left(\mathbf{t}\right)$   $\left(\mathbf{t}\right)$   $\left(\mathbf{t}\right)$   $\left(\mathbf{t}\right)$  . Структура переходов между информационными экранами по-

казана в Приложении Ж. Л.1.2.3 Проверка установленной конфигурации осуществляется перехолом на лополни-

тельный информационный экран «БКУ-01 Конфигурация» следующей последовательностью: Основной информационный экран 1 → Основной информационный экран 2 → Счетчики → БКУ-01 конфигурация.

#### Д.1.3 Меню блока БКУ

Д.1.3.1 Меню блока БКУ предназначено для доступа и управления параметрами преобразователя. Структура меню представлена в Приложении И.

Д.1.3.2 Основным структурным элементом меню является страница меню, состоящая из заголовка и набора пунктов меню (Рисунок Д.1).

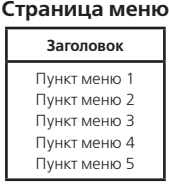

Рисунок Д.1 - Страница меню

Д.1.3.3 Страница меню имеет определенное представление при отображении на индикаторе. Типовая структура экрана меню представлена на Рисунке Д.2. В области 1 отображается заголовок текущей страницы меню. В области 2 отображаются пункты меню текущей страницы, попадающие в видимую область (Рисунок Д.3). В области 3 помещается указатель выбранного пункта меню. В области 4 помещаются указатели положения видимой области текущей страницы меню (Рисунок Д.4).

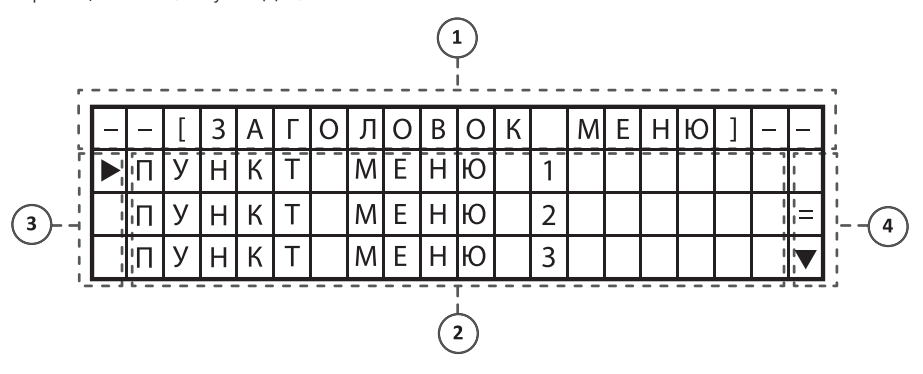

- 
- 
- 1 Область заголовка. 3 Область указателя навигации.
	- 4 Указатели положения видимой области.

**Рисунок Д.2** – Структура экрана меню

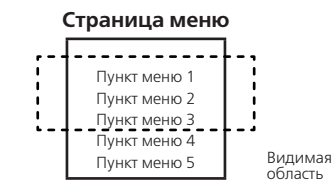

**Рисунок Д.3** – Видимая область страницы меню

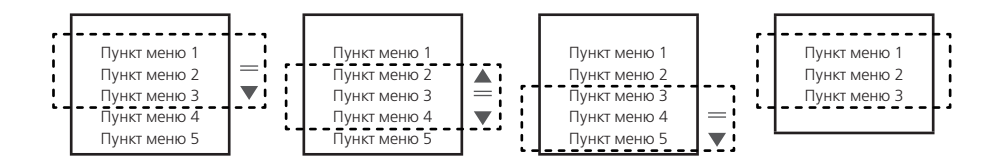

**Рисунок Д.4** – Варианты отображения указателей положения видимой области

 $\text{D}$ .1.3.4 Вызов главного меню осуществляется кнопкой  $\text{M}$ .

Д.1.3.5 Перемещение между пунктами меню осуществляется кнопками  $|{\bf{t}}|$  и  $|{\bf{t}}|$ . Перемешение между пунктами осуществляется в пределах видимой области. При необходимости перехода к пункту меню вне границ видимой области происходит автоматическое перемещение видимой области с одновременным выделением следующего пункта меню (Рисунок Д.4).

Д.1.3.6 Каждый пункт меню может иметь одно из следующих функциональных назначений, либо их комбинацию: отображение значения параметра или набора параметров, связь с другой страницей меню, связанное действие.

Д.1.3.7 Переход на связанную страницу выбранного пункта (Рисунок Д.5, а) или вызов связанного действия (Рисунок Д.5, б) осуществляется кнопкой  $\blacktriangledown$  или  $\blacktriangledown$ .

Д.1.3.8 Возврат на предыдущую страницу меню (Рисунок Д.5, а) осуществляется кнопкой или $\leftarrow$ .

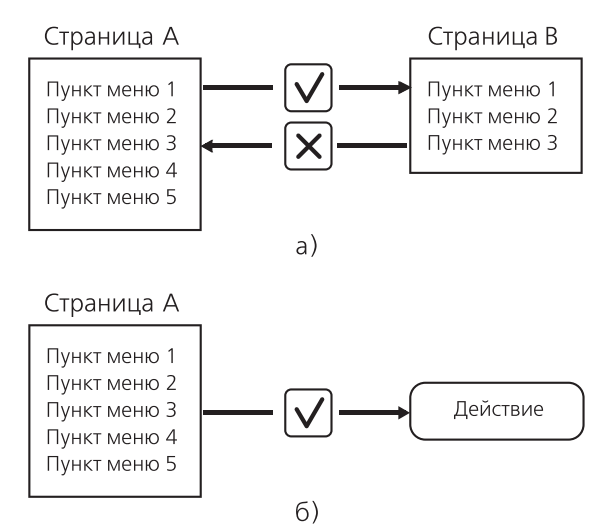

**Рисунок Д.5**

а) пример навигации между страницами меню;

б) пример выполнения связанного действия.

Д.1.3.9 Выход из главного меню БКУ (переключение на основной информационный экран) осуществляется кнопкой  $\lfloor \mathsf{\Pi} \rfloor$ , либо автоматически через время порядка 30 с после последнего нажатия любой клавиши клавиатуры.

#### **Д.2 Порядок работы**

#### **Д.2.1 Управление преобразователем**

Д.2.1.1 Управление режимами работы преобразователя осуществляется из страницы Главного меню (Рисунок Д.6).

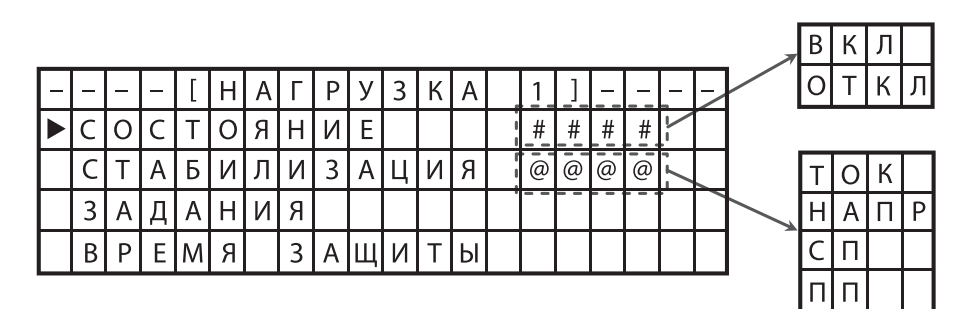

**Рисунок Д.6** – Страница Главного меню

#### **Д.2.2 Задание уставок**

Д.2.2.1 Управление уставками для различных режимов работы преобразователя осуществляется из страницы Главное меню  $\rightarrow$  Нагрузка  $\rightarrow$  Задания (Рисунок Д.7).

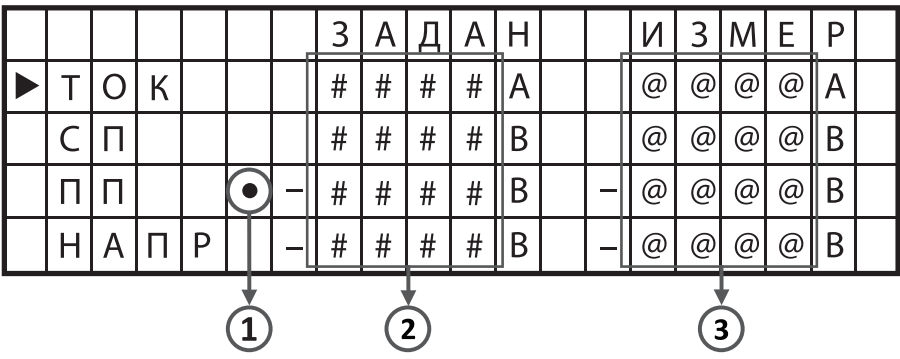

- 1 указатель текущего режима стабилизации;
- 2 текущие значения уставок;
- 3 измеренные значения выходных параметров.

**Рисунок Д.7** – Страница меню Задания

Д.2.2.2 Для изменения значения уставки для режима стабилизации выходного тока преобразователя используется пункт Главное меню  $\rightarrow$  Нагрузка  $\rightarrow$  Задания  $\rightarrow$  Ток (Рисунок Д.8, а).

Д.2.2.3 Для изменения значения уставки для режима стабилизации суммарного потенциала на защищаемом сооружении используется пункт Главное меню → Нагрузка → Задания → СП (Рисунок Д.8, б).

Д.2.2.4 Для изменения значения уставки для режима стабилизации поляризационного потенциала на защищаемом сооружении используется пункт Главное меню → Нагрузка → Задания  $\rightarrow$  ПП (Рисунок Д.8, в).

Д.2.2.5 Для изменения значения уставки для режима стабилизации выходного напряжения преобразователя используется пункт Главное меню → Нагрузка → Задания → Напр (Рисунок Д.8, г).

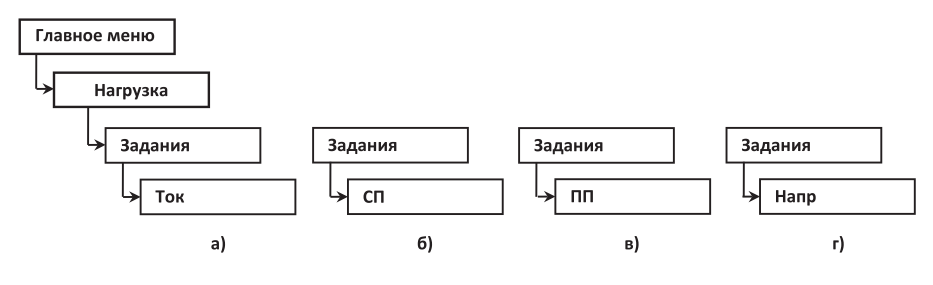

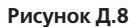

Д.2.2.6 После выбора необходимого пункта меню в экране изменения параметра с помощью цифровой клавиатуры необходимо ввести новое значение уставки. Окончание ввода осуществляется нажатием кнопки  $[$   $\vee$   $]$ . Выход из экрана изменения параметра без изменения значения уставки осуществляется нажатием кнопки  $\vert \mathbf{x} \vert$ 

#### **Д.2.3 Задание режима стабилизации**

Д.2.3.1 Выбор режима стабилизации преобразователя осуществляется из страницы Главное меню → Нагрузка → Стабилизация (Рисунок Д.9).

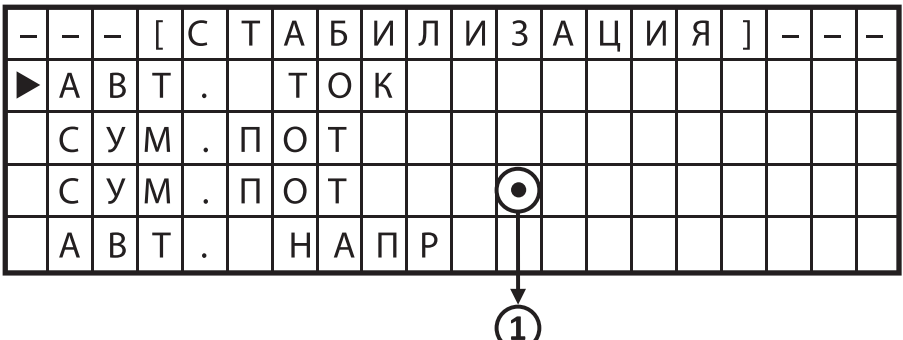

1 – указатель текущего режима стабилизации.

**Рисунок Д.9** – Страница меню Стабилизация

Д.2.3.2 Для перевода преобразователя в режим стабилизации выходного тока используется пункт Главное меню → Нагрузка → Стабилизация → Авт. ток (Рисунок Д.10, а).

Д.2.3.3 Для перевода преобразователя в режим стабилизации защитного суммарного потенциала на сооружении используется пункт Главное меню  $\rightarrow$  Нагрузка  $\rightarrow$  Стабилизация  $\rightarrow$  $\rightarrow$  Сум. пот. (Рисунок Д.10, б).

Д.2.3.4 Для перевода преобразователя в режим стабилизации защитного поляризационного потенциала на сооружении используется пункт Главное меню  $\rightarrow$  Нагрузка  $\rightarrow$  Стабилизация  $\rightarrow$  $\rightarrow$  Пол. пот. (Рисунок Д.10, в).

Д.2.3.5 Для перевода преобразователя в режим стабилизации выходного напряжения используется пункт Главное меню → Нагрузка → Стабилизация → Авт. напр (Рисунок Д.10, г).

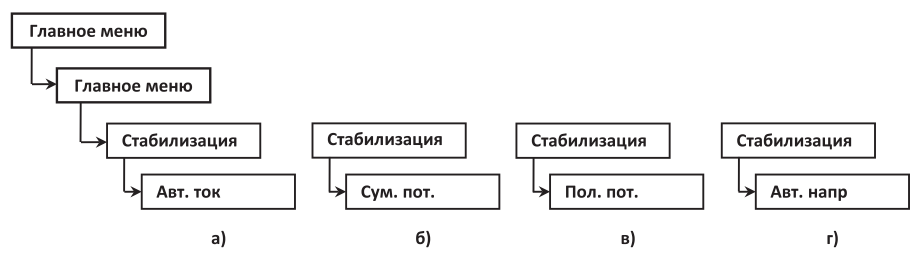

**Рисунок Д.10**

#### **Д.2.4 Включение и отключение преобразователя**

Д.2.4.1 Включение и отключение преобразователя осуществляется из страницы меню Состояние (Рисунок Д.11).

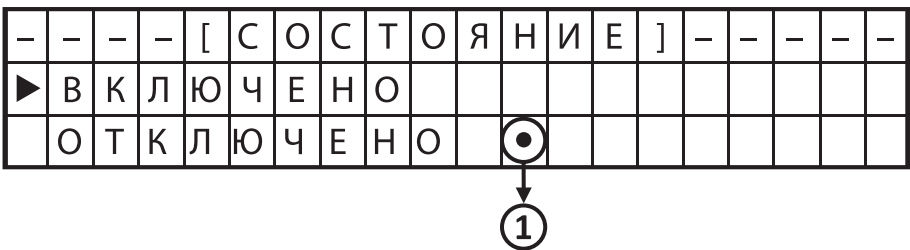

1 – указатель текущего состояния преобразователя.

**Рисунок Д.11** – Страница меню Состояние

Д.2.4.2 Для включения нагрузки используется пункт Главное меню → Нагрузка → Состояние → Включено (Рисунок Д.12, а).

Д.2.4.3 Для отключения нагрузки используется пункт Главное меню → Нагрузка → Состояние → Отключено (Рисунок Д.12, б).

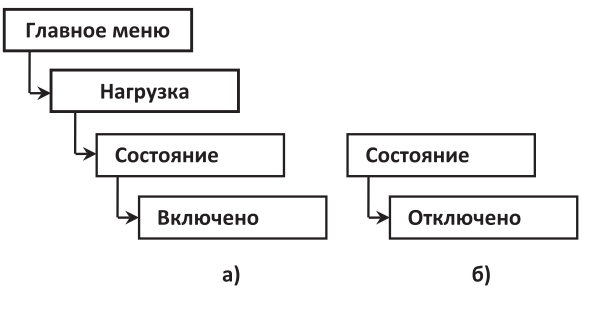

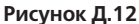

#### **2.2.5 Задание параметров счетчика времени защиты**

2.2.5.1 Управление параметрами счетчика времени защиты осуществляется из страницы меню Время защиты (Рисунок Д.13).

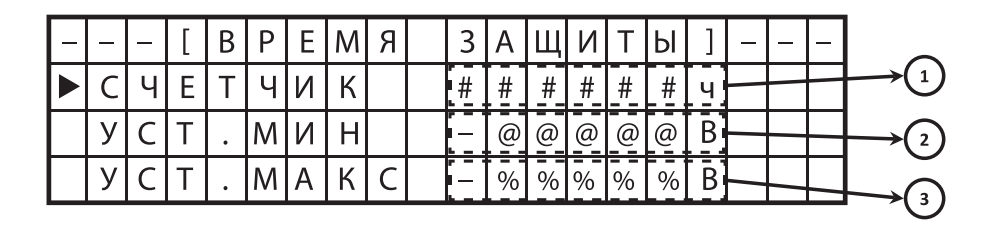

1 – накопленное значение времени защиты, ч;

2 – нижняя граница срабатывания счетчика времени защиты, В;

3 – верхняя граница срабатывания счетчика времени защиты, В.

**Рисунок Д.13** – Страница меню Время защиты

Д.2.5.2 Для изменения нижней границы срабатывания счетчика времени защиты используется пункт Главное меню → Нагрузка → Время защиты → Уст. мин (Рисунок Д.14, а).

Д.2.5.3 Для изменения верхней границы срабатывания счетчика времени защиты используется пункт Главное меню → Нагрузка → Время защиты → Уст. макс (Рисунок Д.14, 6).

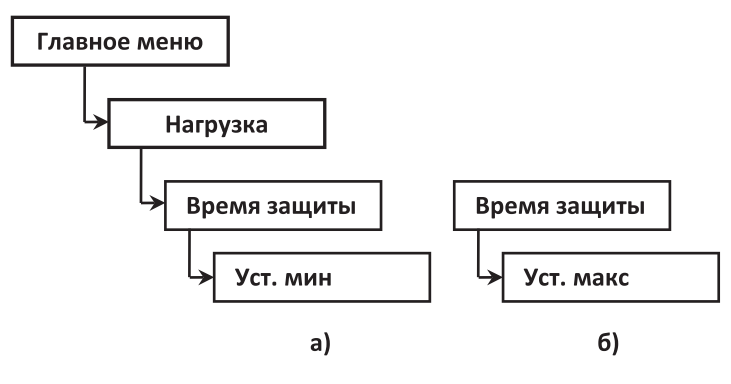

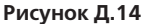

#### **Д.2.6 Установка местного или дистанционного режима управления преобразователем**

Д.2.6.1 Установка местного или дистанционного режима управления преобразователем осуществляется из страницы меню Дист. упр.

Д.2.6.2 Для установки дистанционного режима управления преобразователем используется пункт Главное меню → Общие параметры → Дист. упр. → Включено (Рисунок  $\Pi$  15, а).

Д.2.6.3 Для установки местного режима управления преобразователем используется пункт Главное меню → Общие параметры → Дист. упр. → Отключено (Рисунок Д.15, б).

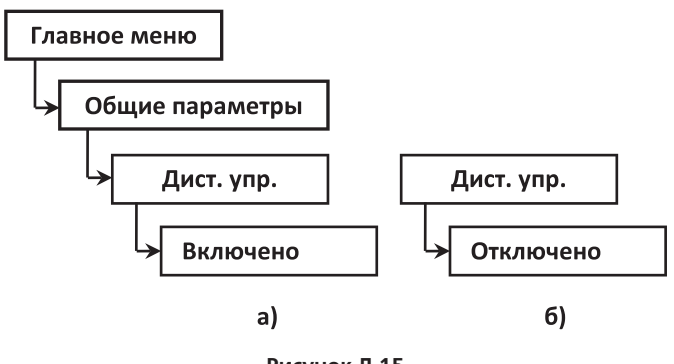

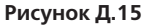

#### **Д.2.7 Задание сетевого адреса**

Д.2.7.1 Задание сетевого адреса преобразователя осуществляется из страницы меню Адрес.

Д.2.7.2 Для задания сетевого адреса используется пункт пункт Главное меню → Нагрузка → Адрес (Рисунок Д.16).

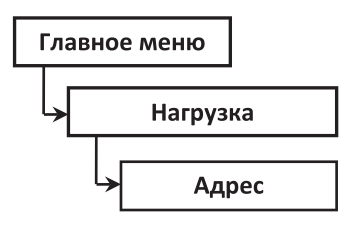

**Рисунок Д.16**

#### **Д.2.8 Установка параллельного или последовательного режима включения БИП**

Д.2.8.1 Установка параллельного или последовательного режима включения БИП осуществляется из страницы меню Вкл. БИП.

Д.2.8.2 Для установки параллельного режима включения БИП используется пункт Главное меню → Нагрузка → Вкл. БИП → Парал. (Рисунок Д.17, а).

Д.2.8.3 Для установки последовательного режима включения БИП используется пункт Главное меню → Нагрузка → Вкл. БИП → Послед. (Рисунок Д.17, б).

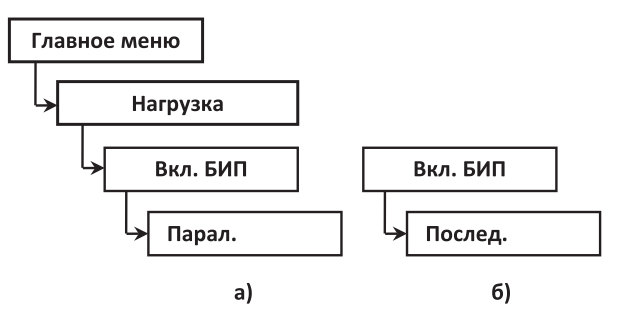

**Рисунок Д.17** 

#### **Д.3 Диагностика**

#### **Д.3.1 Контроль напряжения питающей сети**

Д.3.1.1 Для контроля значения напряжения питающей сети используется пункт Главное меню → Общие параметры → Диагностика → Контроль сети (Рисунок Д.18).

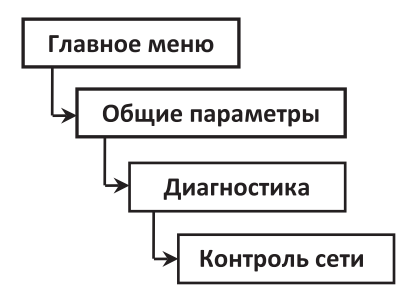

**Рисунок Д.18**

#### **Д.3.2 Проверка состояния блоков**

Д.3.2.1 Для проверки состояния блоков по флагам ошибок используется пункт Главное меню → Общие параметры → Диагностика → Контроль блоков (Рисунок Д.19).

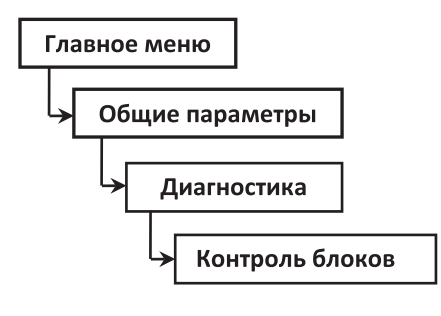

#### **Рисунок Д.19**

Д.3.2.2 Значения результатов самодиагностики преобразователя указаны в поле «Код ошибки», которое имеет 16 позиций, расположенных справа налево, и принимающих значение 0 или 1. Значения флагов ошибок приведены в Таблице Д.1.

| Номер позиции | Название неисправности                                                                  | Состояние                                     |  |
|---------------|-----------------------------------------------------------------------------------------|-----------------------------------------------|--|
|               | Неисправен блок ИП-01 в канале<br>нагрузки 1                                            | $0$ – исправен<br>1 - неисправен              |  |
|               | Резерв                                                                                  |                                               |  |
|               | Исполнение блоков БИП-01<br>нагрузки 1 не соответствует<br>конфигурации преобразователя | $0 -$ соответствует<br>$1 -$ не соответствует |  |

**Таблица Д.1** – Значения флагов ошибок

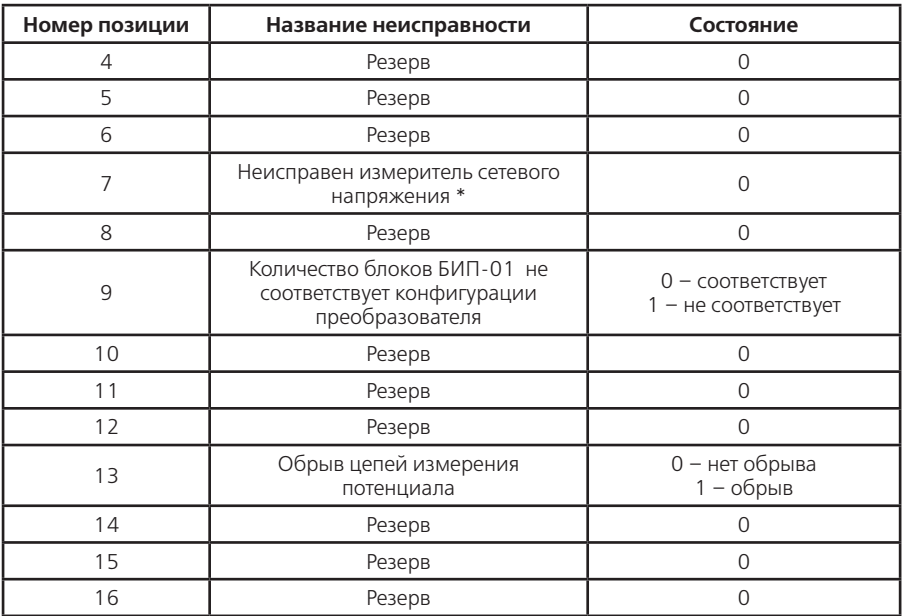

**Продолжение таблицы Д.1**

**Примечание** – \* если предусмотрено конфигурацией исполнения преобразователя

**Приложение Е** (справочное) **Схема расположения органов управления и контроля блока БКУ-01**

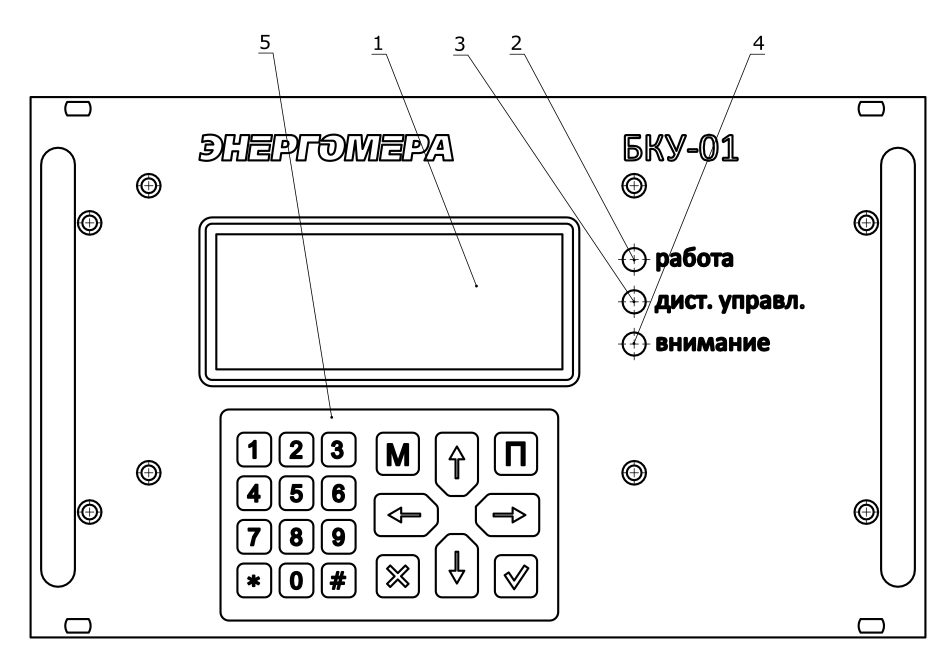

- 1 индикатор;
- 2 световой индикатор РАБОТА;
- 3 световой индикатор ДИСТ.УПРАВЛ;
- 4 световой индикатор ВНИМАНИЕ;
- 5 клавиатура.

**Рисунок Е.1** – Схема расположения органов управления блока БКУ

**Приложение Ж** (справочное) **Информационные экраны блока БКУ-01**

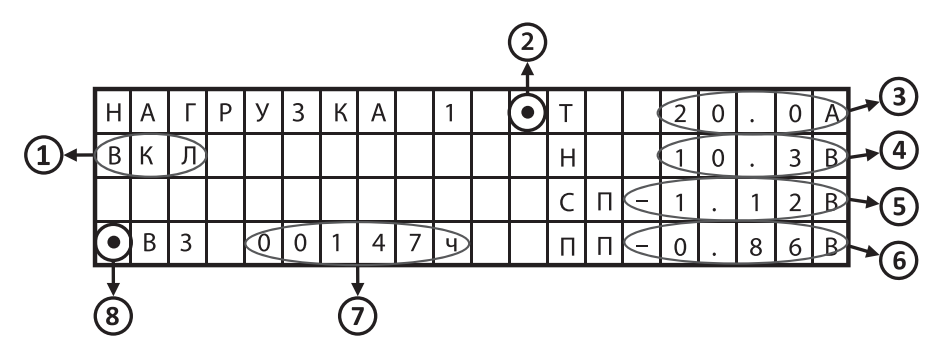

1 – текущее состояние преобразователя (ВКЛ/ОТКЛ);

- 2 указатель стабилизируемого параметра;
- 3 измеренное значение выходного тока преобразователя, А;
- 4 измеренное значение выходного напряжения преобразователя, В;
- 5 измеренное значение суммарного потенциала на защищаемом сооружении, В;
- 6 измеренное значение поляризационного потенциала на защищаемом сооружении, В;
- 7 текущее значение счетчика времени защиты сооружения, ч;
- 8 индикатор работы счетчика времени защиты.

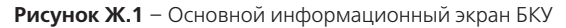

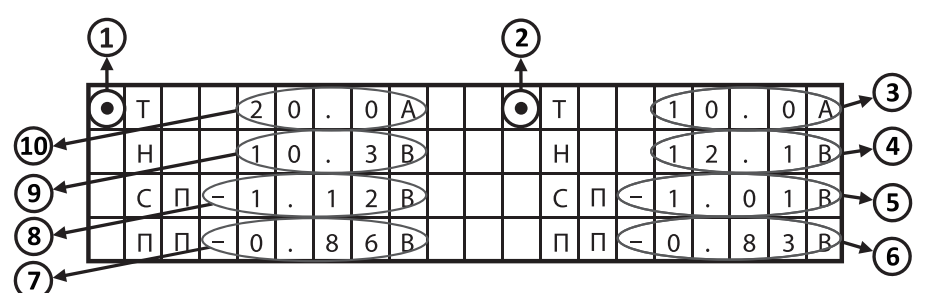

- 1 указатель стабилизируемого параметра нагрузки 1;
- 2\* указатель стабилизируемого параметра нагрузки 2;
- 3\* измеренное значение выходного тока преобразователя нагрузки 2, А;
- 4\* измеренное значение выходного напряжения преобразователя нагрузки 2, В;
- 5\* измеренное значение суммарного потенциала на защищаемом сооружении нагрузки 2, В;
- 6\* измеренное значение поляризационного потенциала нагрузки 2, В;
- 7 измеренное значение поляризационного потенциала нагрузки 1, В;
- 8 измеренное значение суммарного потенциала на защищаемом сооружении нагрузки 1, В;
- 9 измеренное значение выходного напряжения преобразователя нагрузки 1, В;
- 10 измеренное значение выходного тока преобразователя нагрузки 1, А.

**Примечание:** \* Не используется в преобразователях ПНКЗ-ППЧ-М10 серии В.

**Рисунок Ж.2** – Информационный экран нагрузки 1

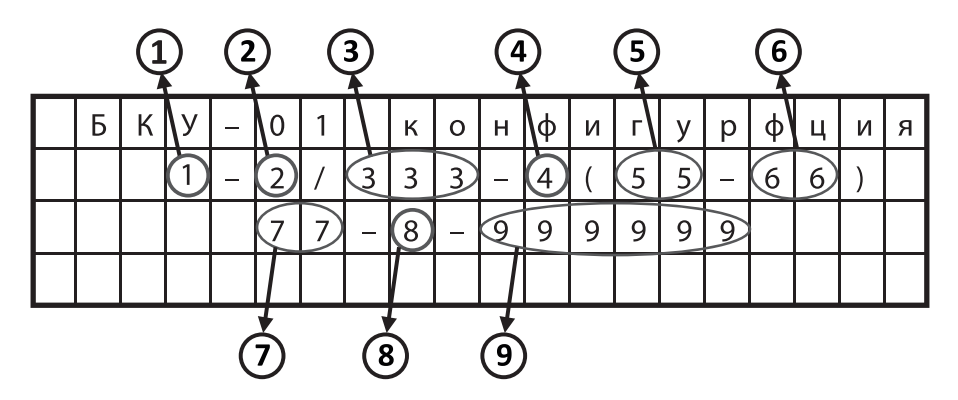

- 1 количество входов сети питания (1 или 2);
- 2 количество силовых модулей преобразователя общее (1, 2, 3, 4, 5 или 6);
- 3 номинальная выходная мощность каждого силового модуля (1,0 или 0,6), кВт;
- 4 количество независимых выходов для подключения нагрузок (1 или 2);
- 5 номинальный ток каждого выхода, А;
- 6 номинальное выходное напряжение (соответствует: 0 для 48 В, 1 для 96 В);
- 7 номинальный ток шунта каждого выхода, А;
- 8 количество измерителей сетевого напряжения (0, 1 или 2);
- 9 принадлежность силовых модулей преобразователя, соответствие позициям:
	- 0 отсутствие силового модуля;
	- 1 первый выход основная группа;
	- 2 первый выход резервная группа;
	- 3 второй выход основная группа;
	- 4 второй выход резервная группа.

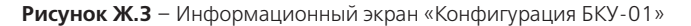

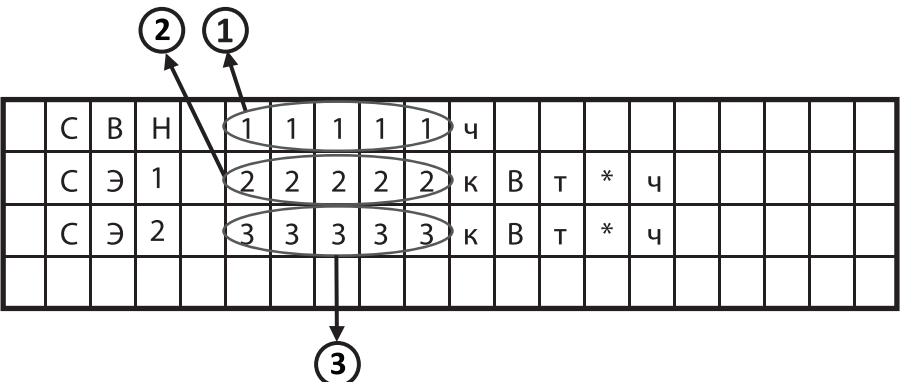

1 – значение счетчика времени наработки СВН, ч;

2 – значение счетчика электрической энергии 1, кВт\*ч;

3 – значение счетчика электрической энергии 2, кВт\*ч;

**Рисунок Ж.4** – Информационный экран «Счетчики»

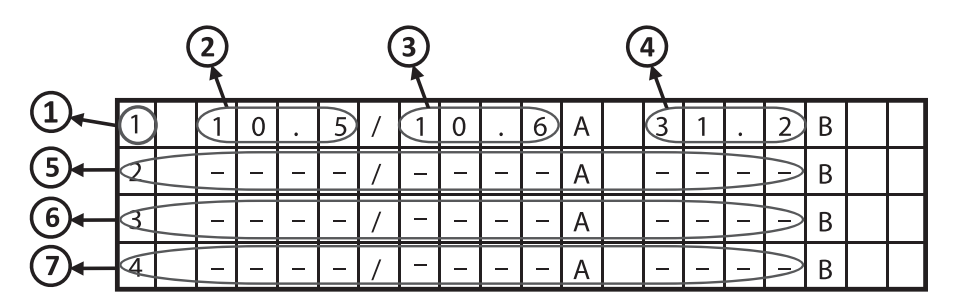

- 1 номер силового модуля;
- 2 текущее значение уставки силового модуля 1, А;
- 3 значение выходного тока, измеренное силовым модулем 1, А;
- 4 значение выходного напряжения, измеренное силовым модулем 1, В;
- 5 выходные параметры силового модуля 2;
- 6 выходные параметры силового модуля 3;
- 7 выходные параметры силового модуля 4.

**Примечание:** значение «-» в поле параметра означает, что силовой модуль отсутствует или данные параметры не передаются

> **Рисунок Ж.5** – Информационный экран «Выходные параметры силовых модулей 1, 2, 3, 4»

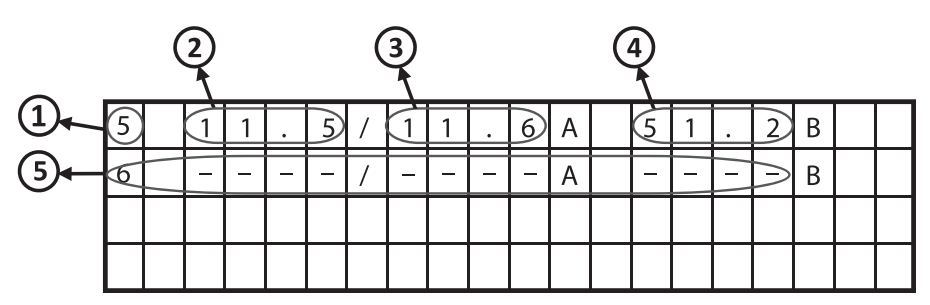

- 1 номер силового модуля;
- 2 текущее значение уставки силового модуля 5, А;
- 3 значение выходного тока, измеренное силовым модулем 5, А;
- 4 значение выходного напряжения, измеренное силовым модулем 5, В;
- 5 выходные параметры силового модуля 6.

**Примечание:** значение «-» в поле параметра означает, что силовой модуль отсутствует или данные параметры не передаются

**Рисунок Ж.6** – Информационный экран «Выходные параметры силовых модулей 5, 6»

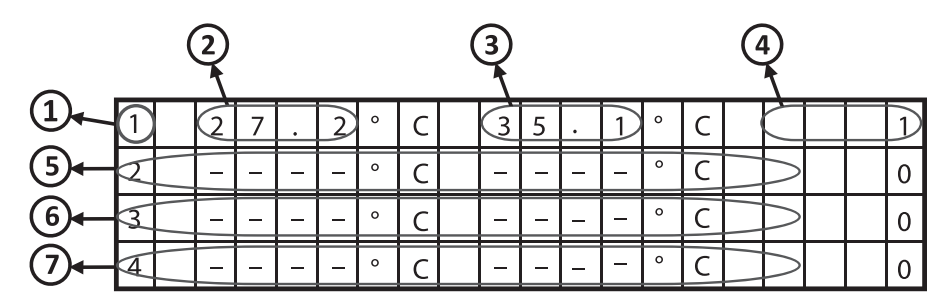

1 – номер силового модуля;

2 – значение температуры охладителя 1 силового модуля 1, °С;

- 3 значение температуры охладителя 2 силового модуля 1, °С;
- 4 значение регистра текущего состояния силового модуля 1;
- 5 температура охладителей и состояние силового модуля 2;
- 6 температура охладителей и состояние силового модуля 3;
- 7 температура охладителей и состояние силового модуля 4.

**Примечание:** значение «-» в поле параметра означает, что силовой модуль отсутствует или данные параметры не передаются

Возможные значения регистров текущего состояния приведены в Таблице Ж.1

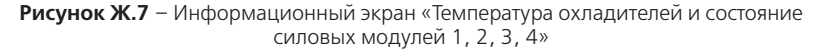

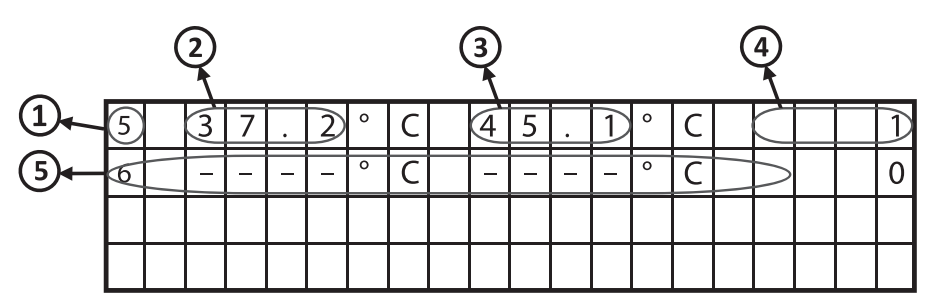

1 – номер силового модуля;

2 – значение температуры охладителя 1 силового модуля 5, °С;

3 – значение температуры охладителя 2 силового модуля 5, °С;

4 – значение регистра текущего управления силового модуля 5;

5 – температура охладителей и состояние силового модуля 6.

**Примечание:** значение «-» в поле параметра означает, что силовой модуль отсутствует или данные параметры не передаются

Возможные значения регистров текущего состояния приведены в Таблице Ж.1

**Рисунок Ж.8** – Информационный экран «Температура охладителей и состояние силовых модулей 5, 6»

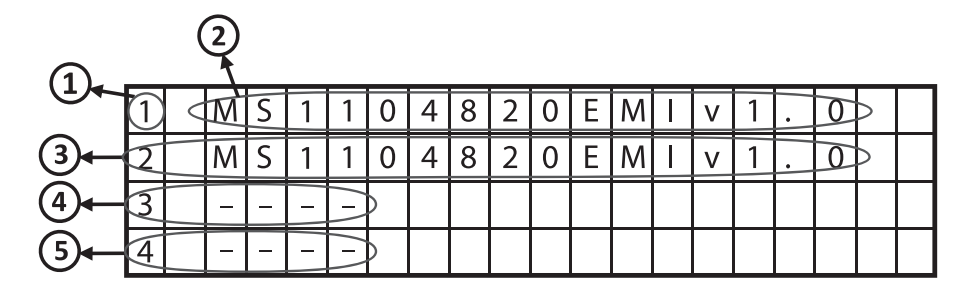

1 – номер силового модуля;

2 – идентификационные данные силового модуля 1;

3 – идентификационные данные силового модуля 2;

4 – идентификационные данные силового модуля 3;

5 – идентификационные данные силового модуля 4.

**Примечание:** значение «-» в поле параметра означает, что силовой модуль отсутствует или данные параметры не передаются

**Рисунок Ж.9** – Информационный экран «Идентификация силовых модулей 1, 2, 3, 4»

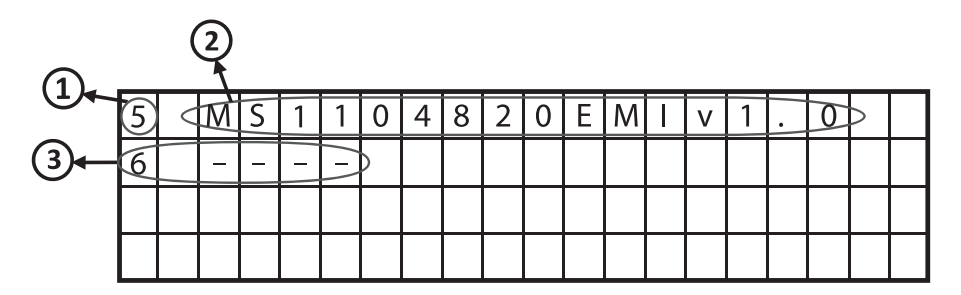

1 – номер силового модуля;

2 – идентификационные данные силового модуля 5;

3 – идентификационные данные силового модуля 6.

**Примечание:** значение «-» в поле параметра означает, что силовой модуль отсутствует или данные параметры не передаются

**Рисунок Ж.10** – Информационный экран «Идентификация силовых модулей 5, 6»

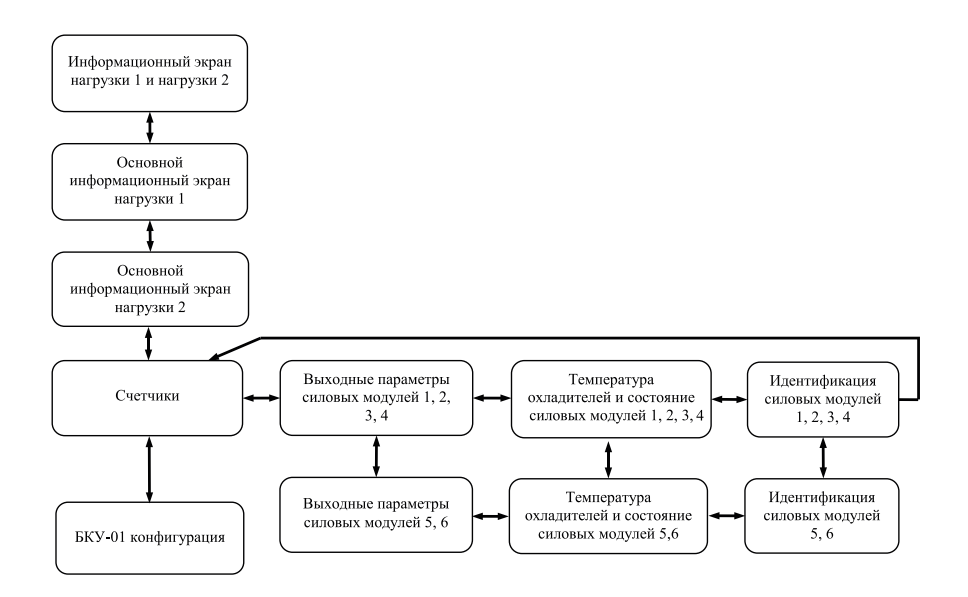

**Примечание** – переходы между экранами, изображённые на рисунке горизонтальными линиями, осуществляются кнопками  $\begin{pmatrix} + \\ \end{pmatrix}$  и  $\begin{pmatrix} + \\ \end{pmatrix}$ , переходы, изображённые вертикальными линиями. – кнопками  $\left( \rightarrow \right)$  и  $\left( \rightarrow \right)$ .

**Рисунок Ж.11** – Структура переходов между информационными экранами блока БКУ-01

| Значение | Описание                                    |  |
|----------|---------------------------------------------|--|
|          | Выключен                                    |  |
|          | Включен                                     |  |
|          | Включен/Режим ограничения выходной мощности |  |
| 256      | Авария: перегрев                            |  |
| 512      | Авария: неисправность силового модуля       |  |
| 32768    | Авария: ошибка самодиагностики              |  |

**Таблица Ж.1** – Возможные значения регистра текущего состояния силового модуля

#### **Приложение И** (рекомендуемое) **Структура главного меню блока БКУ-01**

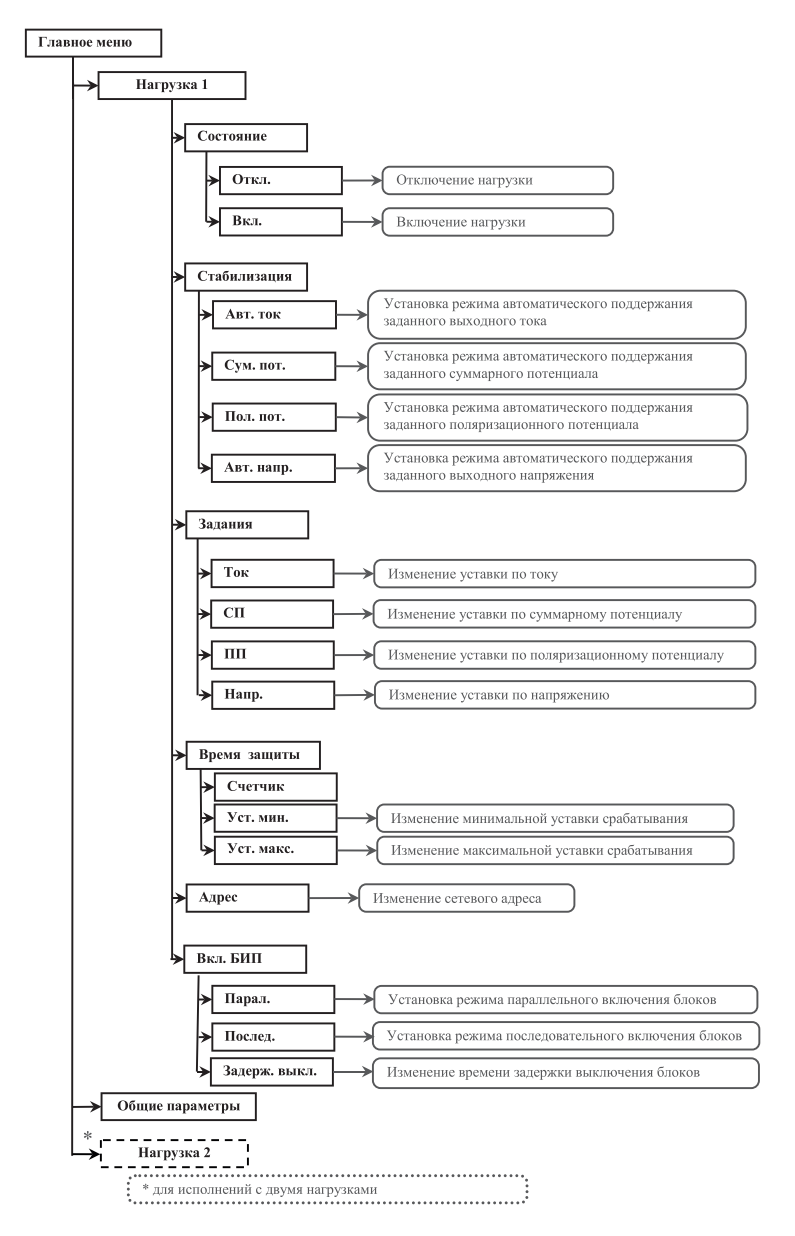

**Рисунок И.1** – Структура меню БКУ «Нагрузка»

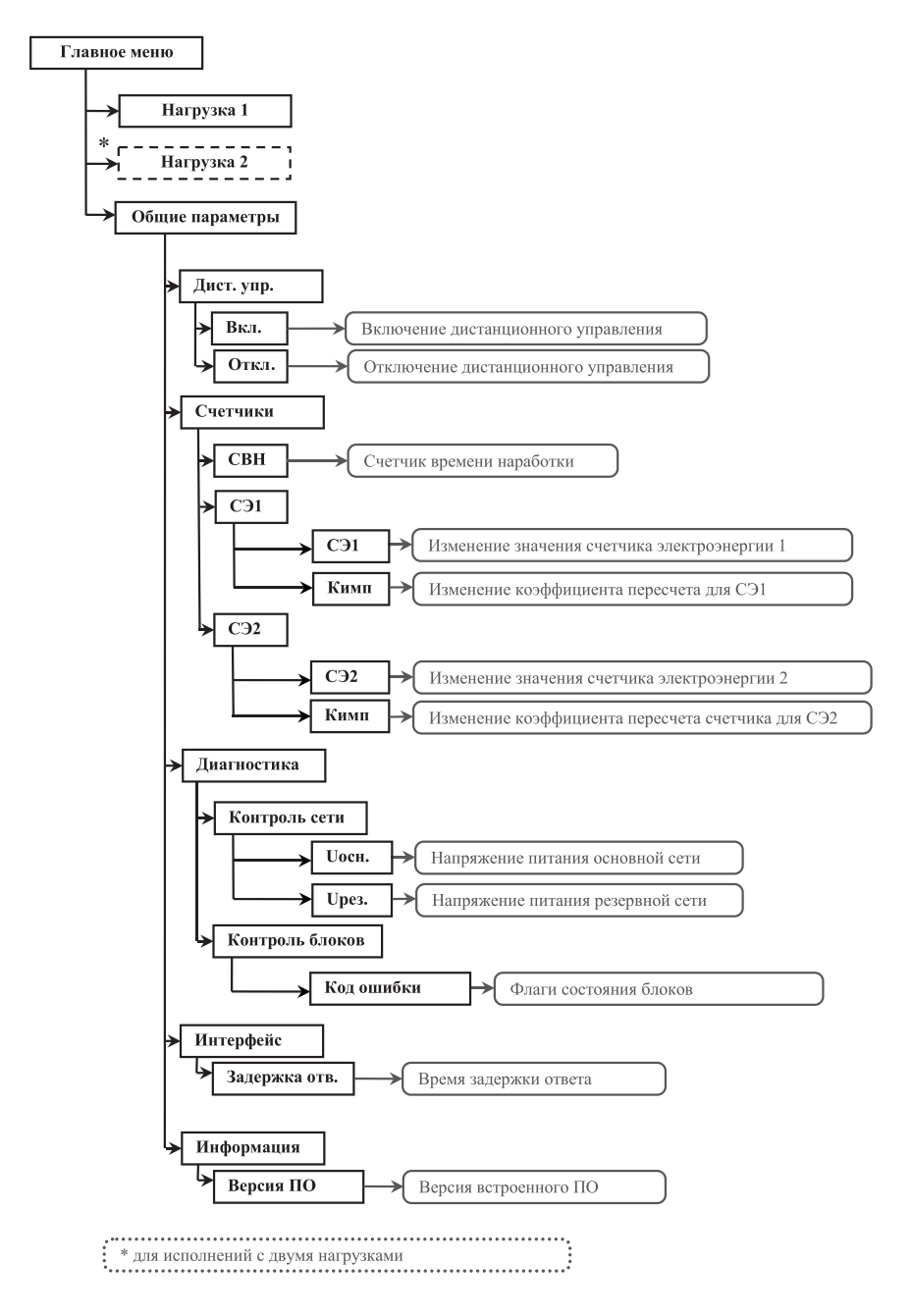

Рисунок И.2 - Структура меню БКУ «Общие параметры»

**Приложение К** (рекомендуемое) **Схема подключения делителя напряжения**

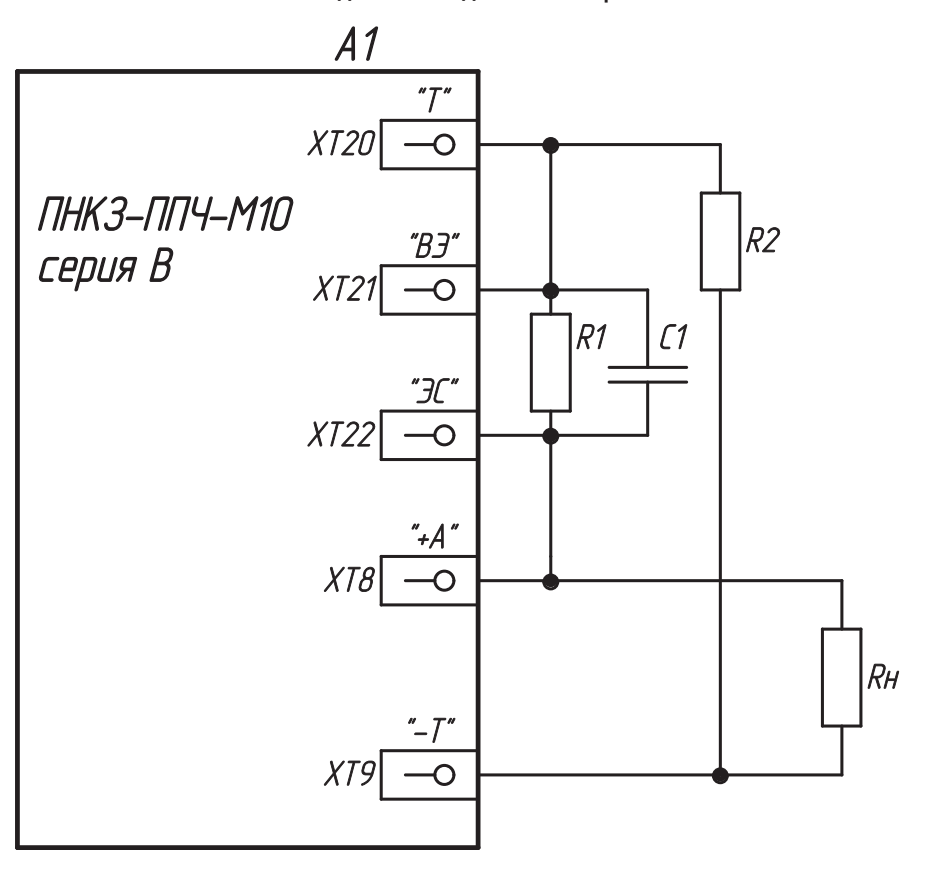

С1 – конденсатор К10-17б - 0,1 мкФ; R1 – резистор С2-33Н-0,25-10 кОм ± 5 %; R2 – резистор С2-33Н-0,25-82 кОм ± 5 % (при Uн=48В) или С2-33Н-0,25-180 кОм ± 5 % (при Uн=96В); Rн – нагрузка.

**Рисунок К.1 –** Схема подключения делителя напряжения

**Приложение Л** (рекомендуемое) **Схема подключения внешних цепей к преобразователю**

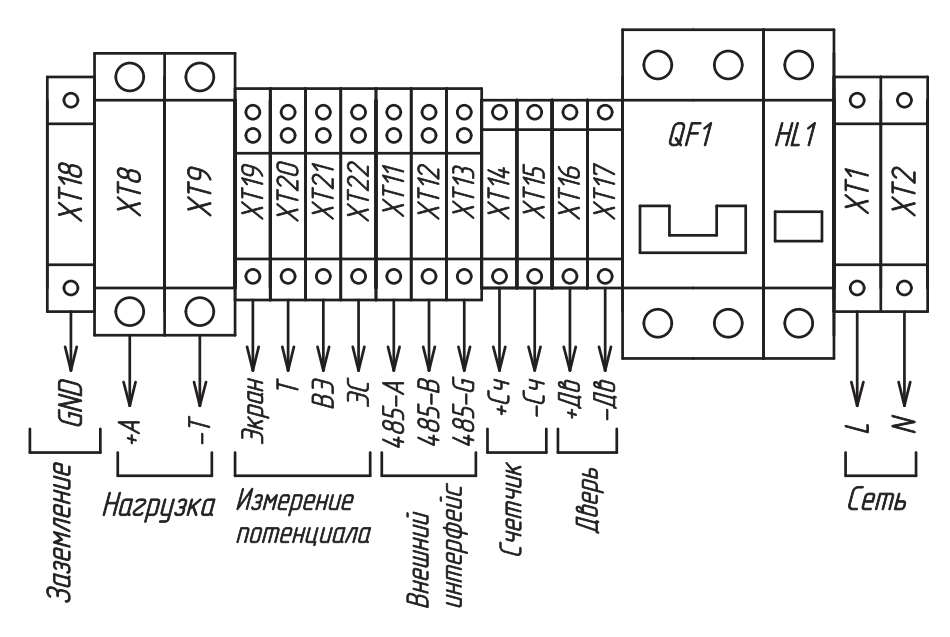

С1 – конденсатор К10-17б - 0,1 мкФ; R1 – резистор С2-33Н-0,25-10 кОм ± 5 %; R2 – резистор С2-33Н-0,25-82 кОм ± 5 % (при Uн=48В) или С2-33Н-0,25-180 кОм ± 5 % (при Uн=96В); Rн – нагрузка.

**Рисунок Л.1** – Схема подключения внешних цепей

### **Приложение М**

(справочное)

## **Перечень основных систем телемеханики, адаптированных к преобразователю**

**Таблица М.1** – Перечень систем телемеханики, адаптированных к преобразователю

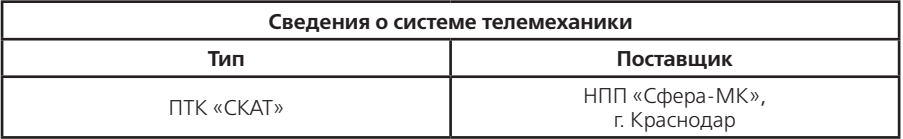

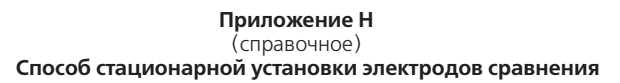

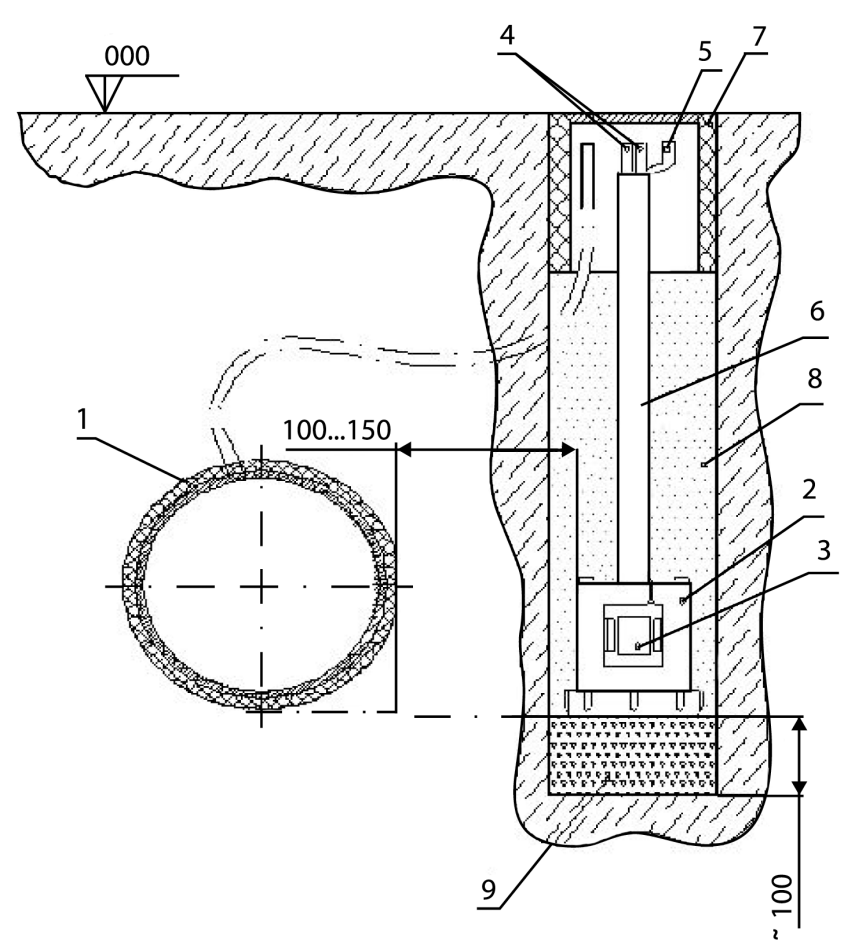

- 1 трубопровод;
- 2 электрод сравнения;
- 3 датчик электрохимического потенциала;
- 4 измерительные проводники;
- 5 проводник от экранированной оплетки кабеля;
- 6 предохранительная трубка;
- $7 -$ ковер;
- 8 шурф, засыпанный грунтом;
- 9 глинистый слой.

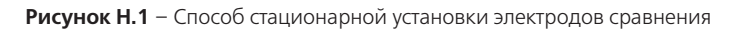

#### Приложение П

#### (обязательное) Реализация протокола MODBUS в преобразователях для катодной защиты «Энергомера» ПНКЗ-ППЧ-М10 серии В

#### П.1 Общие сведения

Для стыковки с системами телемеханики в преобразователях предусмотрен внешний последовательный интерфейс с поддержкой протокола обмена MODBUS. Основное назначение – передача данных об основных параметрах и текущем состоянии преобразователя на пульт диспетчера, а также прием дистанционных управляющих воздействий, направленных на изменение режимов функционирования преобразователя.

#### П.2 Описание реализации протокола обмена

Протокол обмена преобразователей основан на протоколе MODBUS и является реализацией «Унифицированного протокола информационного обмена данными модульных станций католной зашиты» (ред. 10 от 02.02.2011) с привеленной ниже конфигурацией:

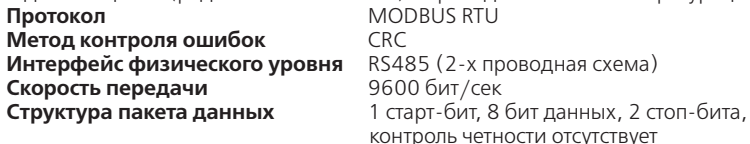

Обмен данными по последовательному интерфейсу осуществляется в полном соответствии с документом «MODBUS over serial line specification and implementation quide V1.02».

Преобразователи поддерживают команды MODBUS в полном соответствии с синтаксисом запроса и ответа определенным в документе «MODBUS Application Protocol Specification v1.1b». Поддерживаются как широковещательные запросы (адрес 0) на запись, так и адресные запросы. Адрес назначается преобразователю при вводе в эксплуатацию и может принимать значение в диапазоне от 1 до 247. Адреса в диапазоне от 248 до 255 зарезервированы стандартом MODBUS и использоваться не могут.

Преобразователи поддерживают следующие команды:

- код функции 01 (чтение значений из нескольких регистров флагов Coil);
- кол функции 02 (чтение значений из нескольких лискретных регистров):
- код функции 03 (чтение значений из нескольких регистров хранения);
- код функции 04 (чтение значений из нескольких входных регистров);
- код функции 05 (запись значений в один регистр флагов Coil);
- кол функции 06 (запись значений в один регистр хранения):
- код функции 17 (чтение информации об СКЗ).

По умолчанию установлен Modbus-адрес устройства «1». Данный адрес можно определить и изменить через меню блока БКУ.

Преобразователи поддерживают возможности выявления и информирования Masterустройства об исключительных ситуациях (Exceptions) работы протокола обмена. Сообщения об исключительных ситуациях возникают при запросах с корректным значением контрольной суммы. Формат сообщений полностью соответствует документу «MODBUS Application Protocol Specification v1.1b». Перечень поддерживаемых кодов исключительных ситуаций приведен в таблице П.1.

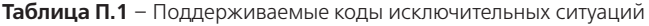

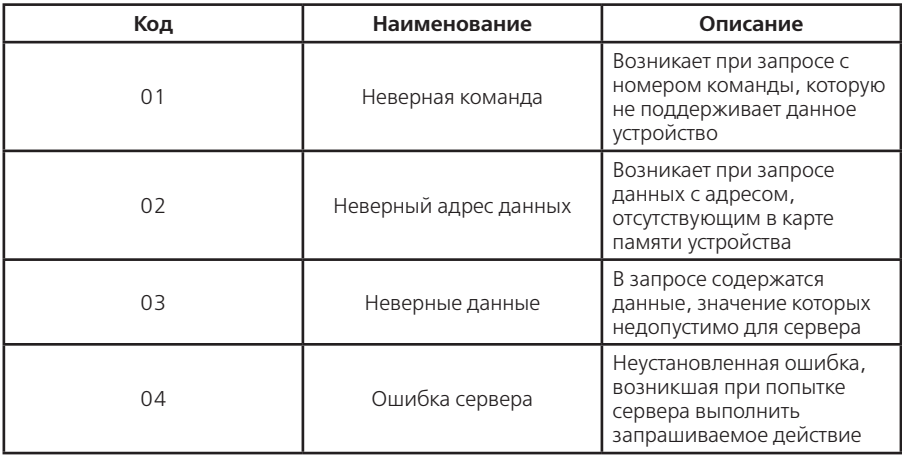

Адресация массивов данных полностью соответствует стандарту Modbus. Максимально возможное количество битов, передаваемых в одном пакете, не может быть более 256.

Подробное описание информационных сигналов (параметров) и регистров приведено в приложении Р.

#### **Приложение Р**

(справочное)

#### **Описание информационных сигналов (параметров) и регистров**

Элементы массива регистров данных (Input Registers) имеют размер слова (2 байта) и доступны только для чтения по команде 04, . Подробное описание массива регистров данных, обеспечивающих телеизмерение выходных параметров преобразователей, приведено в таблице Р.1. Параметры, имеющие тип данных Int32 (4 байта), передаются младшим словом вперед: младшее слово расположено в регистре с меньшим адресом, старшее слово в регистре с большим адресом.

Элементы массива дискретных регистров (Discrete Registers) имеют размер половину слова (1 байт) и доступны для чтения по команде 0210. Подробное описание массива дискретных регистров, обеспечивающих телесигнализация текущего состояния преобразователей, приведено в таблице Р.2.

Элементы массива регистров управления (Holding Registers) имеют размер слова (2 байта) и доступны для чтения по команде 03... и для записи по команде 06... Подробное описание массива регистров управления, обеспечивающих телерегулирование выходными параметрами преобразователей и потенциалом, приведено в таблице Р.3.

Элементы массива регистров флагов (Coil Registers) имеют размер половину слова (1 байт) и доступны для чтения по команде 01 $_{10}$ , и для записи по команде 05 $_{10}$ . Подробное описание массива регистров флагов, обеспечивающих телеуправление преобразователем, приведено в таблице Р.4.

| Anpec (hex) | <b>Наименование</b><br>(параметра)<br>сигнала | Обозначение<br>параметра                                | Диапазон<br>значений                  | тередаваемых<br>Диапазон<br>значений | Дискретность | Тип данных |
|-------------|-----------------------------------------------|---------------------------------------------------------|---------------------------------------|--------------------------------------|--------------|------------|
| 0x0001      | Напряжение<br>питающей сети                   | $U_{C}1$                                                | 0300(B)                               | 03000                                | 0,1B         | Int16      |
| 0x0002      | Значение счетчи-<br>ка электроэнер-<br>ГИИ    | C4.991                                                  | 0.999999,9<br>$(\kappa$ BT $\cdot$ 4) | 0.9999999                            | 0,1 кВт•ч    | Int32      |
| 0x0004      | Резерв*                                       | $\overline{\phantom{0}}$                                |                                       |                                      |              |            |
| 0x0005      | Резерв *                                      | $\overline{\phantom{0}}$                                |                                       |                                      |              |            |
| 0x0006      | Резерв *                                      | $\overline{\phantom{0}}$                                |                                       |                                      |              |            |
| 0x0007      | Резерв *                                      |                                                         |                                       |                                      |              |            |
| 0x0008      | Время<br>наработки                            | <b>CBH</b>                                              | 0.9999999(4)                          | 0.999999                             | 1ч           | Int32      |
| 0x000A      | Время<br>защиты<br>сооружения                 | CB <sub>3</sub>                                         | 0.999999(4)                           | 0.999999                             | 1ч           | Int32      |
| 0x000C      | Выходной ток                                  | $I_{BblX}$                                              | 0100(A)                               | 01000                                | 0,1A         | Int16      |
| 0x000D      | Выходное напря-<br>жение                      | $\mathsf{U}_{\mathsf{B}\mathsf{b}\mathsf{I}\mathsf{X}}$ | 0100(B)                               | 01000                                | 0,1B         | Int16      |
| 0x000E      | Защитный потен-<br>циал, суммарный            | $U_{\text{C}\Pi}$                                       | $-5+5$ (B)                            | $-500500$                            | 0,01B        | Int16      |

**Таблица Р.1 –** Телеизмерение выходных параметров преобразователей

### Продолжение таблицы Р.1

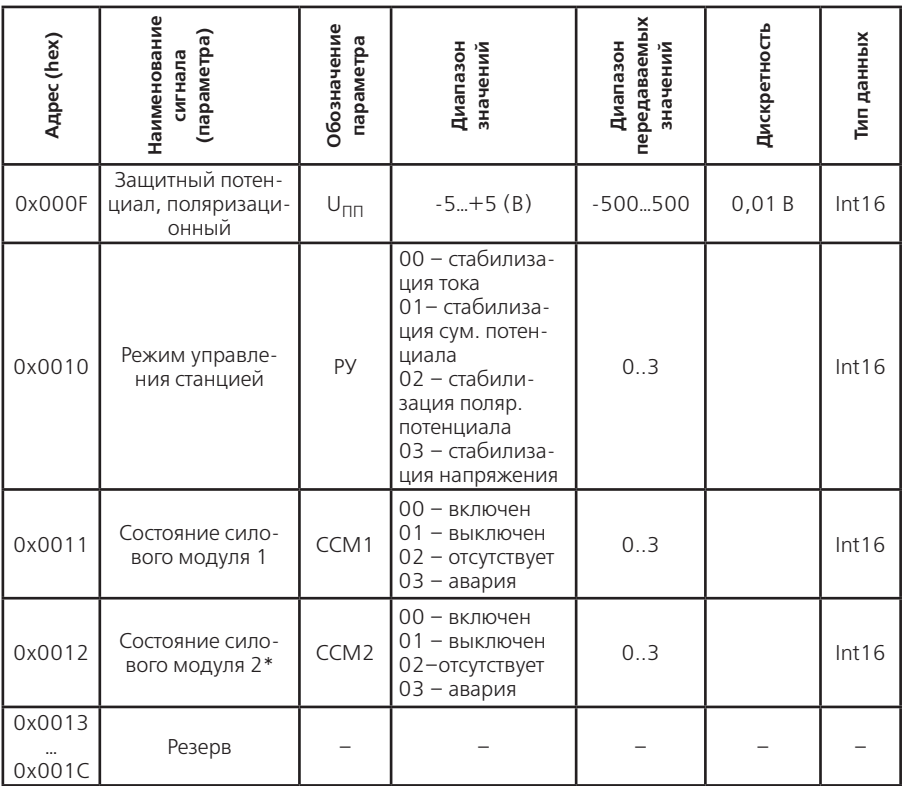

\*Количество силовых модулей определяется типоисполнением преобразователей.

| Адрес<br>(hex)   | Наименование сигнала<br>(параметра)                                                        | Условное<br>обозначение        | Тип<br>данных | Код состояния                                    |
|------------------|--------------------------------------------------------------------------------------------|--------------------------------|---------------|--------------------------------------------------|
| 0x0001           | Несанкционированный<br>доступ в шкаф станции<br>(блок-бокс)                                | ТС1 (Дверь)                    | bool          | 0 - дверь закрыта                                |
| 0x0002           | Режим управления станци-<br>ей: местный - дистанци-<br>ОННЫЙ                               | ТС2 (ДУ)                       | bool          | 0 – местный                                      |
| 0x0003           | Неисправность станции                                                                      | TC <sub>3</sub><br>(Неисп.СКЗ) | bool          | 0 – исправна (работа)<br>1 - неисправна (авария) |
| 0x0004           | Обрыв измерительных<br>цепей от защищаемого со-<br>оружения или от электрода<br>сравнения. | TC4                            | bool          | 0 – исправна (работа)<br>1 - неисправна (авария) |
| 0x0005<br>0x0018 | Резерв                                                                                     |                                |               |                                                  |

Таблица Р.2 - Телесигнализация текущего состояния преобразователей

Таблица Р.3 - Телерегулирование выходных параметров преобразователей и потенциала на сооружении

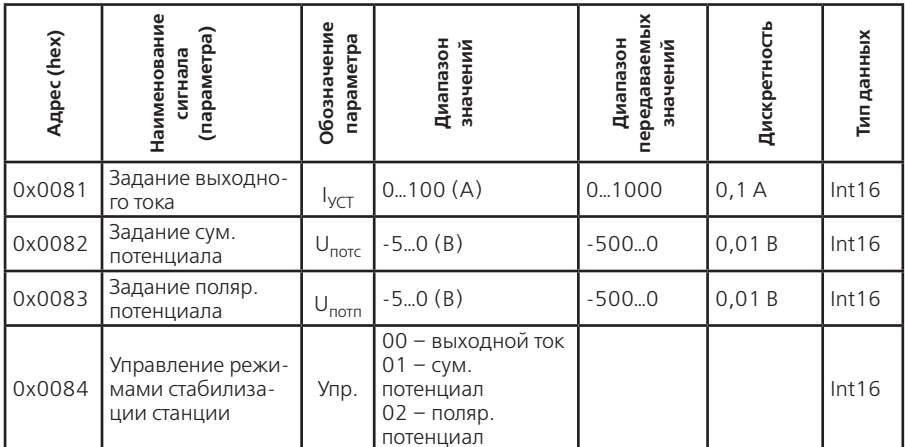

## Таблица Р.4 - Телеуправление преобразователем

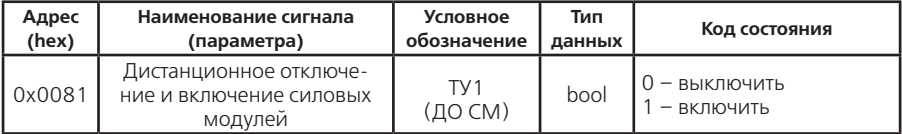